## Il GPS nell'uso escursionistico

## Il GPS per uso escursionistico

 La portabilità e le dimensioni La portabilità e le dimensioni ◆ L'altimetro barometrico La possibilità di registrare tracciati La possibilità di registrare tracciati L'autonomia L'autonomia La leggibilità e l'interfaccia La leggibilità e l'interfaccia ◆ GPS cartografico o non cartografico ?

## GPS Garmin

◆ Serie Etrex ◆ Serie GPSMap ◆ Serie Colorado

#### $\leftrightarrow$  Antenne GPS

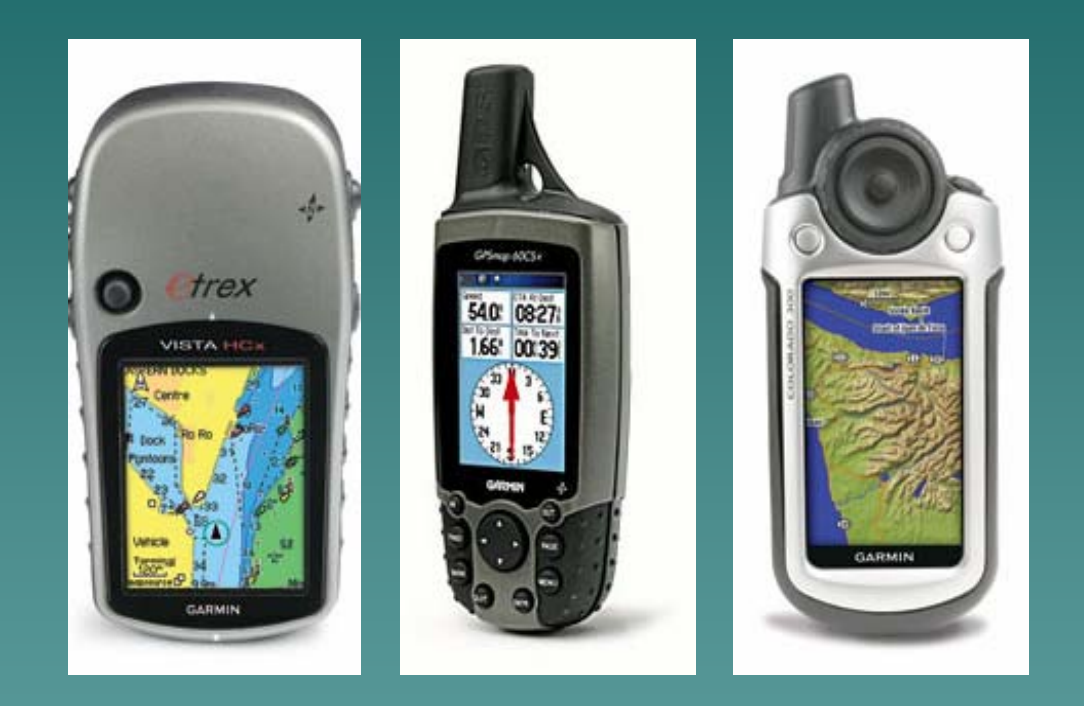

### L'antenna esterna

#### ◆ Antenne Gilsson -- http://www.gilsson.com

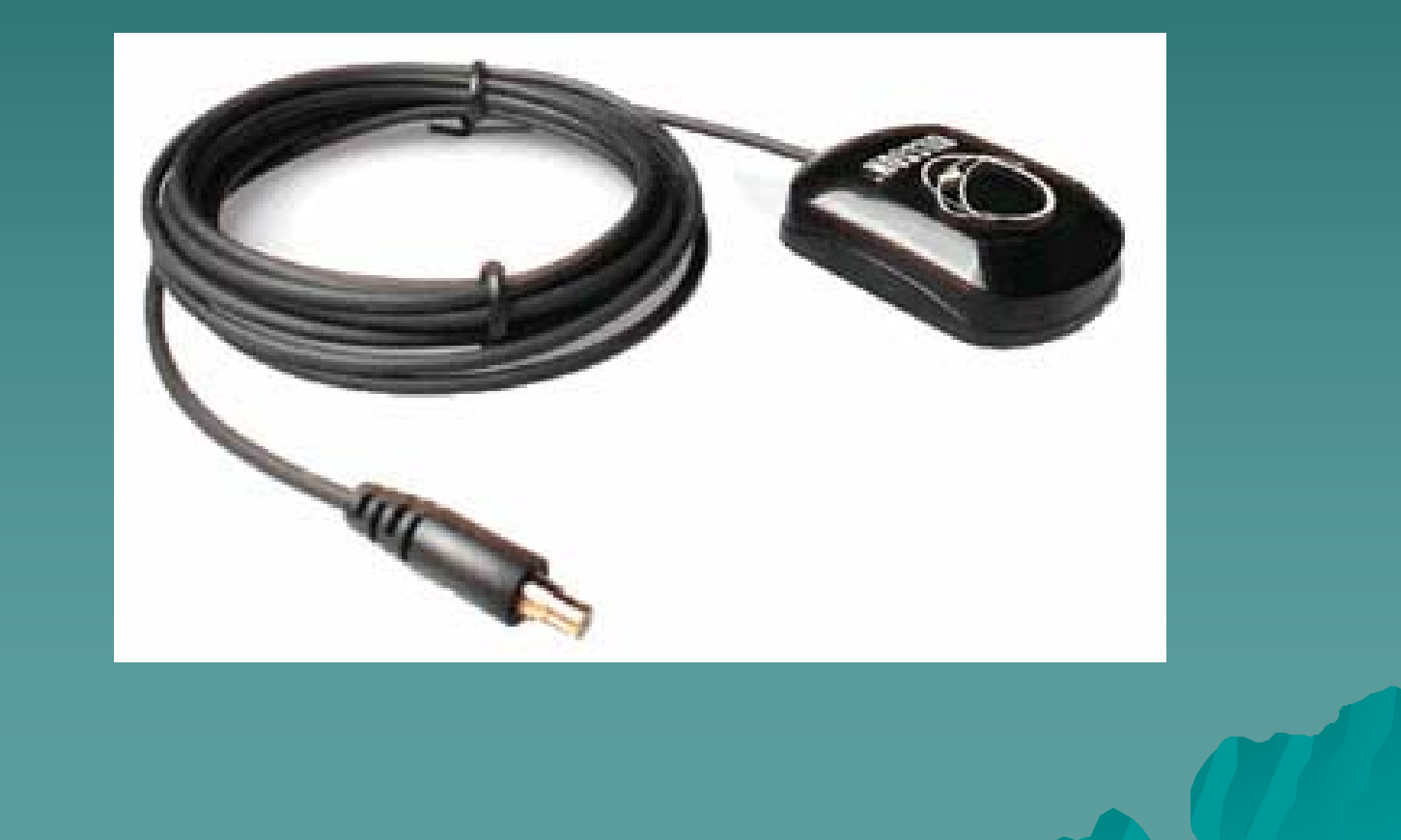

### L'antenna esterna

#### ◆ Guadagno nel rilevamento

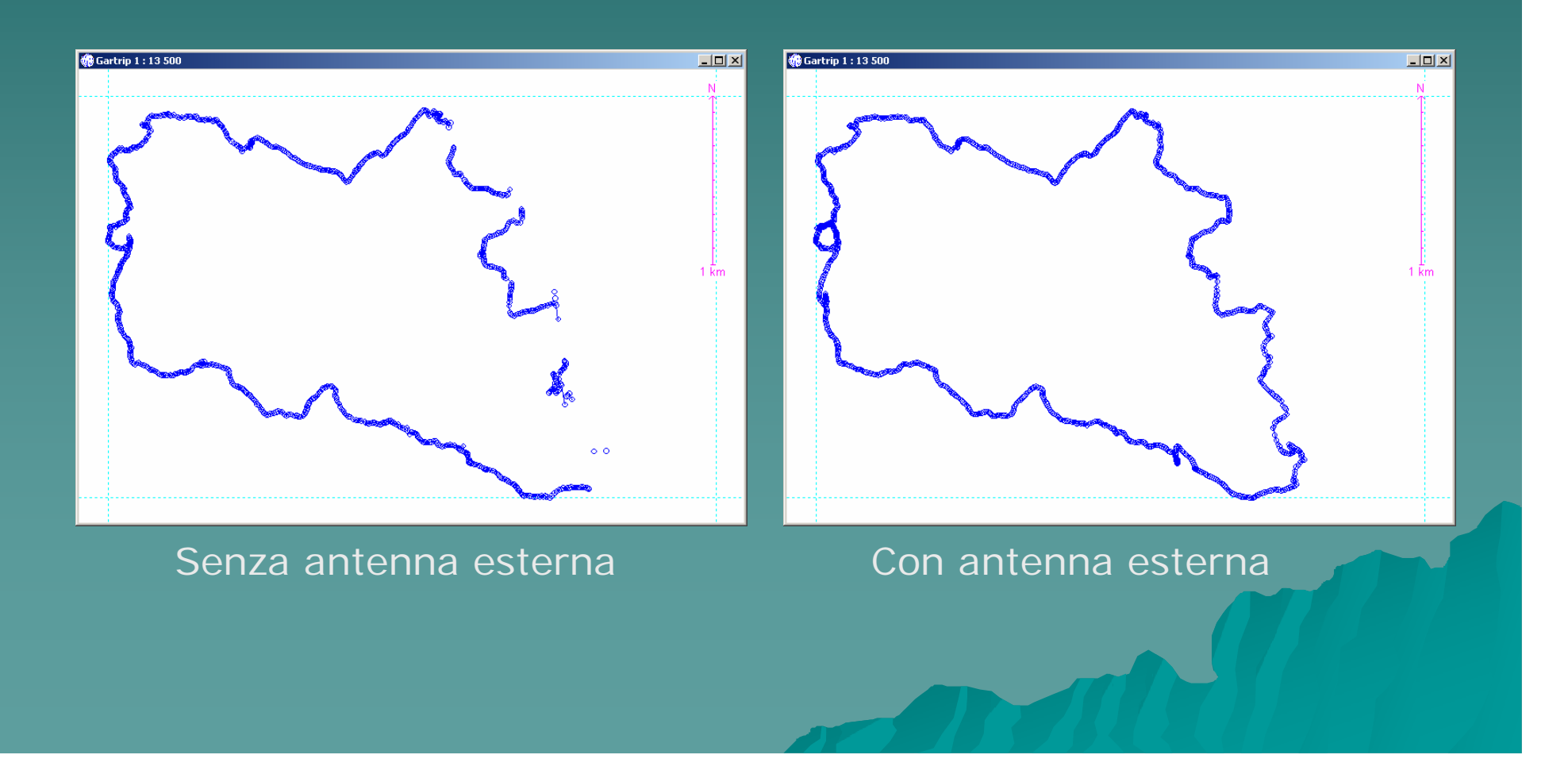

## Settaggio del GPS

 Riferimento coordinate: UTM Riferimento coordinate: UTM $\leftrightarrow$  Map Datum: WGS84 Modo di registrazione: distanza su Modo di registrazione: distanza su valore minimo

## Usi del GPS

 Rilevamento posizione sulla mappa Rilevamento posizione sulla mappa cartacea

- Visualizzazione della posizione o del Visualizzazione della posizione o del tracciato su mappa digitale
- Informazioni sul percorso dopo avere Informazioni sul percorso dopo avere precaricato un tracciato
- **Registrazione del tracciato per** successiva analisi

## Rilevamento posizione

Esempio d'uso del coordinatometro - Beispiel der Anwendung des Koordinatenmessers Exemple d'utilisation de l'équerre - Example of the use of the coordinate scale

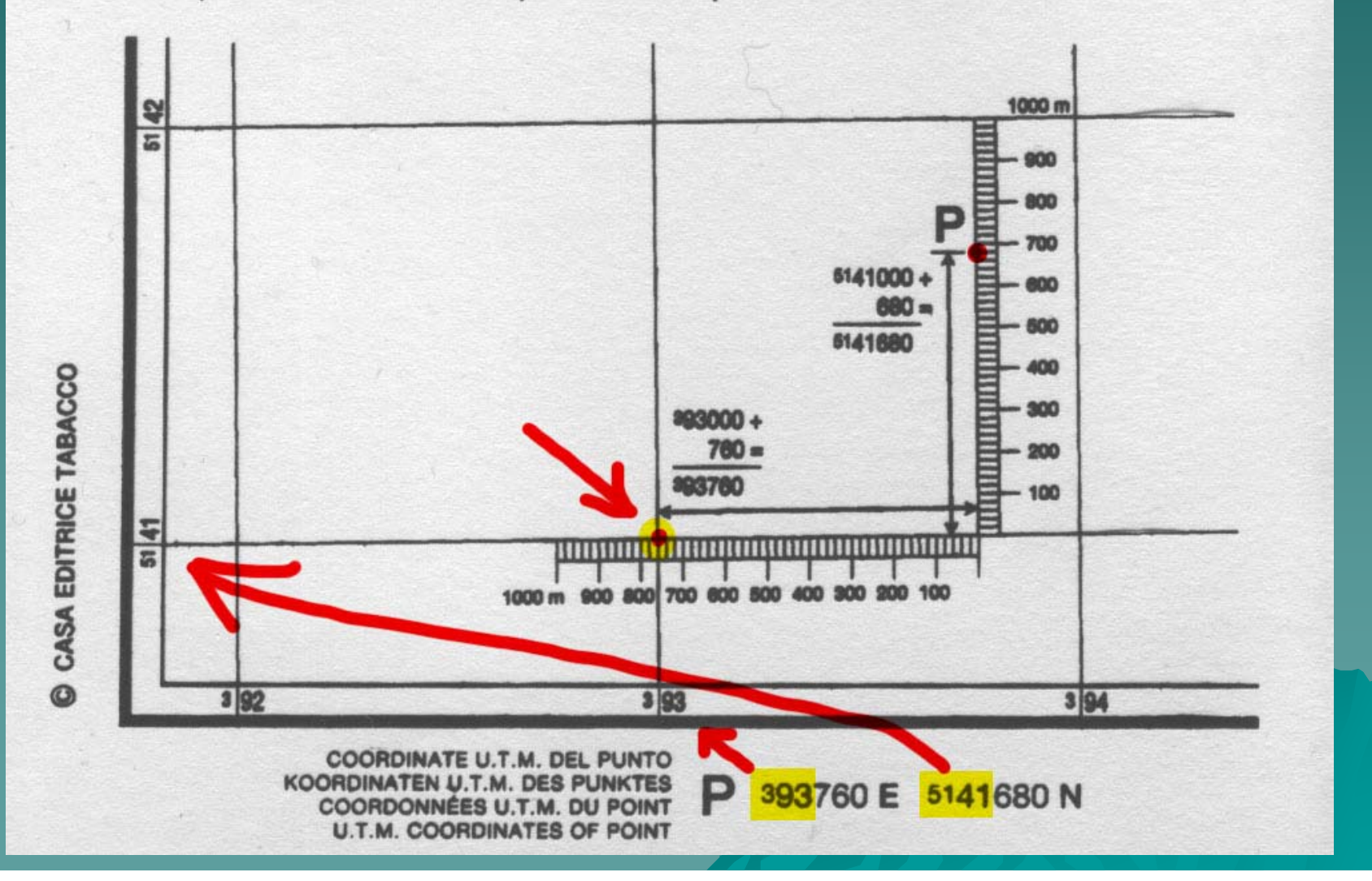

## Il tracciato sulla mappa digitale

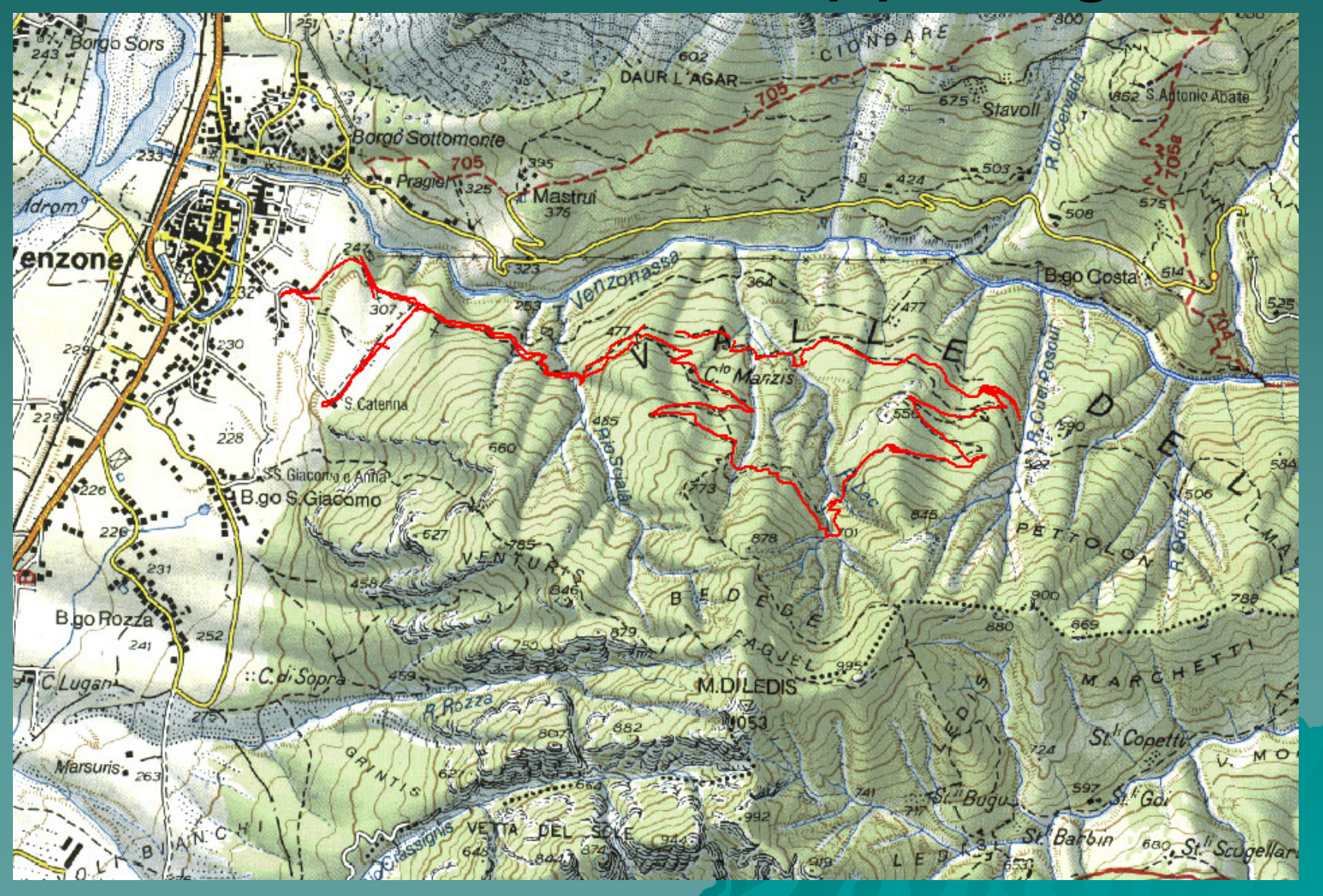

## Cartografia

 $\blacklozenge$  Italymaps - http://www.italymaps.tk

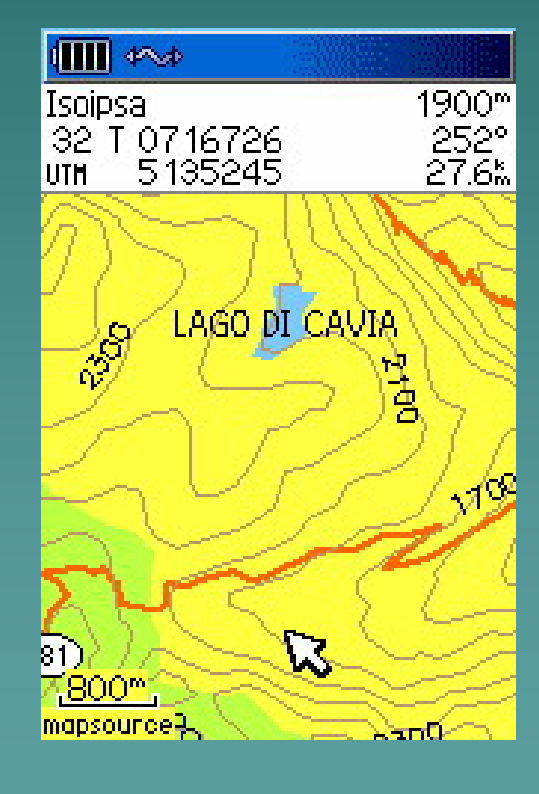

## Cartografia

#### $\blacklozenge$  Trekmap - http://www.4land.it

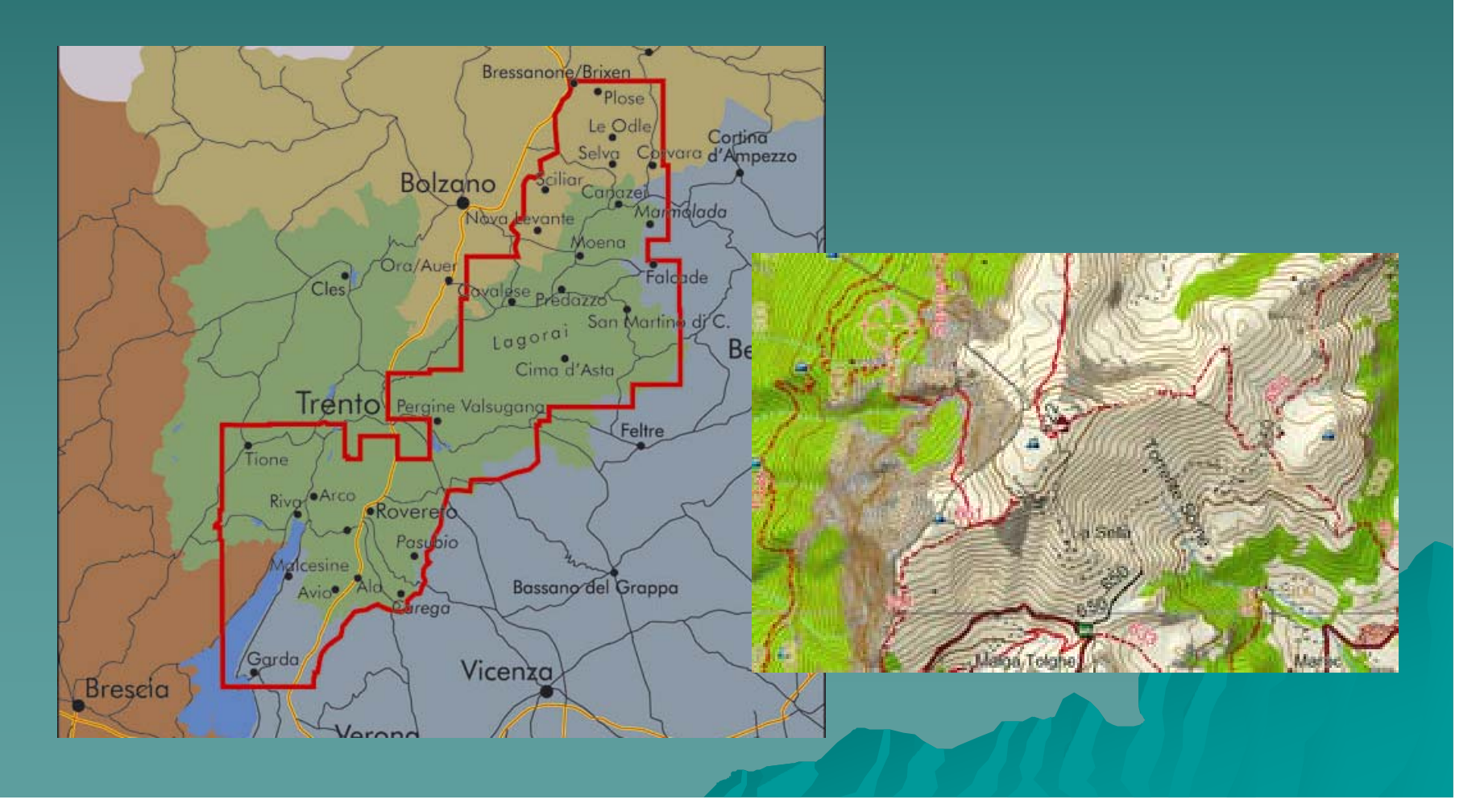

# Cartografia

#### $\blacklozenge$  Land Navigator - http://www.garmin.it

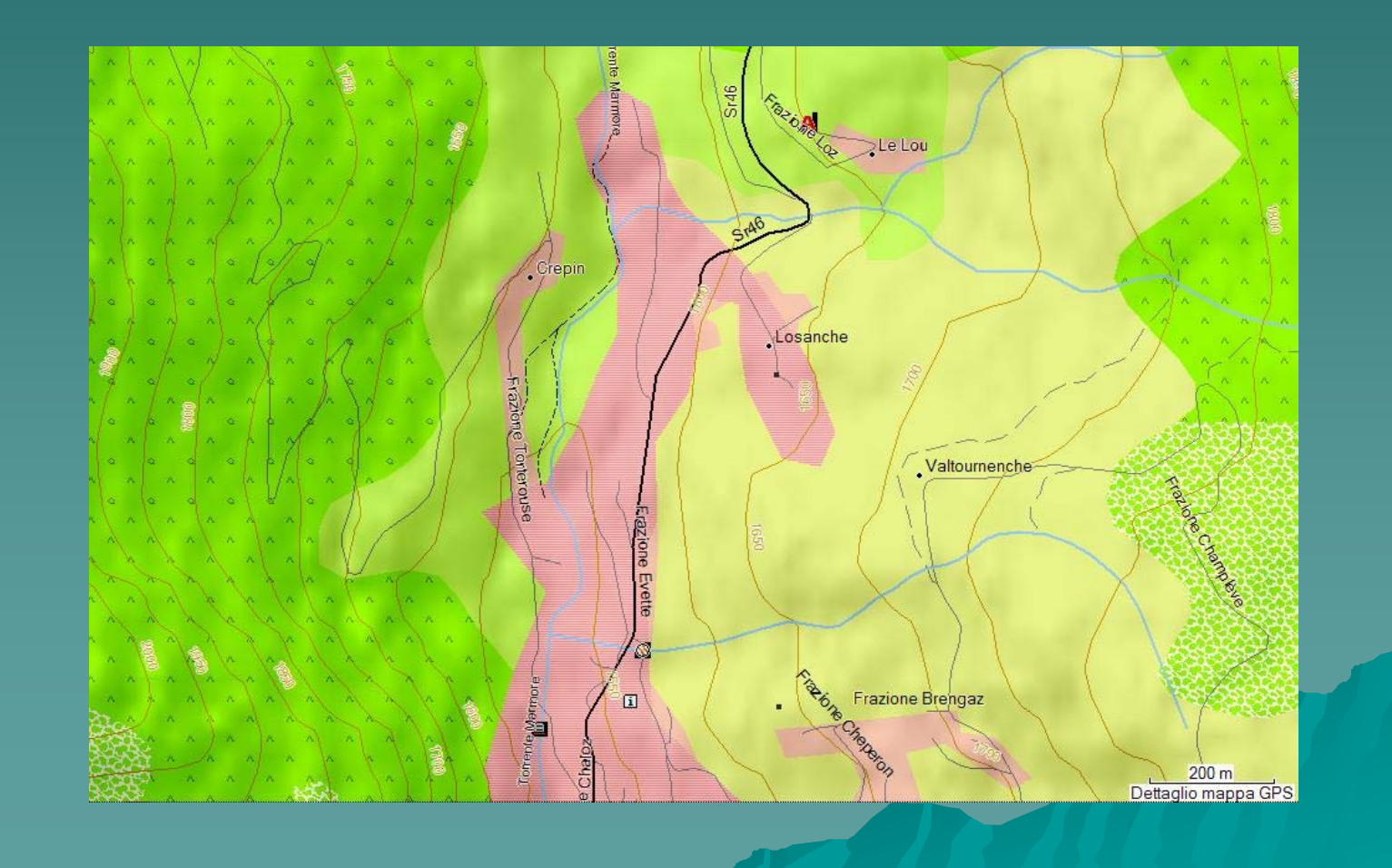

## GPS + Palmare

 La soluzione che permette di La soluzione che permette di utilizzare anche cartografia raster (non vettoriale) (non vettoriale)

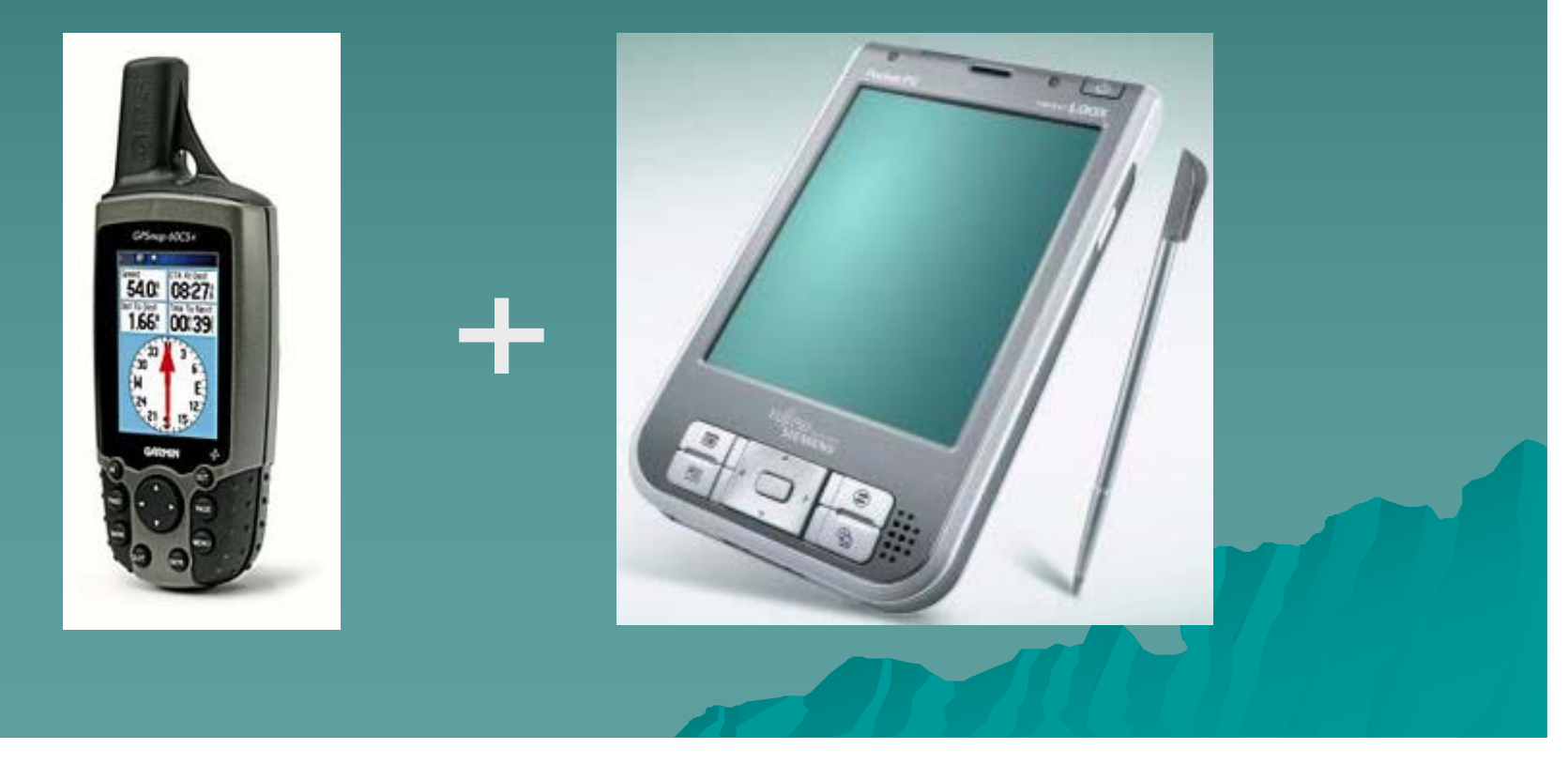

## GPS + Palmare

GPS bluetooth o presa seriale/usb ◆ Palmare bluetooth o presa seriale/usb  $\bullet$  Cartina georeferenziata ◆ Software cartografico per palmare

### Georeferenziare una mappa

- $\bullet$  La mappa deve avere un reticolo facilmente rilevabile
- $\blacklozenge$  Si effettua una scansione con scanner (fotocamera ?) della zona di interesse
- ◆ Si ruota l'immagine in modo che il reticolo sia parallelo ai bordi dell'immagine
- ◆ Si prende nota del fuso e dei valori numerici del reticolo nella zona di interesse
- ◆ Si georeferenzia la mappa

## **Software x Windows**

#### ◆ OZIExplorer e OZIExplorer CE

![](_page_15_Figure_2.jpeg)

## **Software x Windows**

#### CompeGPS CompeGPS Land & Pocket Land Land & Pocket Land

![](_page_16_Figure_2.jpeg)

### Caricare una traccia

◆ Caricare dal PC al GPS il tracciato  $\rightarrow$  Attivare la funzione di trackback Il GPS visualizza la direzione Il GPS visualizza la direzione Il GPS fornisce informazioni su tempi Il GPS fornisce informazioni su tempi e distanze

### Rilevare una traccia

 E' necessario disporre di un GPS con E' necessario disporre di un GPS con altimetro barometrico e antenna esterna

◆ Eliminare le tracce già presenti sul GPS

 Attendere l'aggancio dei satelliti Attendere l'aggancio dei satelliti ◆ Calibrare la quota con un punto noto Attivare la funzione di registrazione

#### Elaborare una traccia

Scaricare la traccia sul PC Visualizzare la traccia su una cartina Visualizzare la traccia su una cartina escursionistica georeferenziata Visualizzare il profilo altimetrico Visualizzare il profilo altimetrico ◆ Visualizzare il tracciato su Google Earth

Georeferenziare le foto tramite geotagging

## Links

 $\blacklozenge$  http://www.gpsvisualizer.com http://sentieriweb.regione.emilia http://sentieriweb.regione.emiliaromagna.it/sentieriweb  $\lozenge$  http://www.gpscomefare.it http://www.giscover.com http://www.giscover.com